## **How to Setup Pricing Level**

The Pricing Level is another type of pricing the item that uses bulk/volume of item ordered/sold to define the price. The price setup here is most likely a price lower than that of Retail Price and MSRP to attract customers from ordering/purchasing item in volume/bulk.

- 1. Open **Item screen** > **Pricing tab** > **Pricing Level tab**.
- 2. A new line will be available to allow you to add a new pricing level information.
- 3. Pricing is setup per location. Select a location in the **Location field**.

Only Pricing Level added to the selected Location will be available. To guide you on how to setup Pricing Level, see [How to Add](https://help.irelyserver.com/display/DOC/How+to+Add+Pricing+Level)  [Pricing Level.](https://help.irelyserver.com/display/DOC/How+to+Add+Pricing+Level)

- 4. Select the **Pricing Level**.
- 5. Select Item **UOM**. To show how Unit Price is computed on this tab, see [How Unit Price is computed based on UOM selected](https://help.irelyserver.com/display/DOC/How+Unit+Price+is+computed+based+on+UOM+selected).
- 6. The **Unit Qty field** will be updated by the Unit Qty setup of the UOM you selected.
- 7. In the **Min** and **Max fields** enter the minimum and maximum quantities the customer should order/buy to get a price lower than the regular price. 8. Select a **Pricing Method**. To guide you on how each pricing method computes for the Price, see [How Price is computed based on different](https://help.irelyserver.com/display/DOC/How+Price+is+computed+based+on+different+Pricing+Methods)
- [Pricing Methods.](https://help.irelyserver.com/display/DOC/How+Price+is+computed+based+on+different+Pricing+Methods)
- 9. Depending on the pricing method selected, fill in amount or rate in the **Amount/Percent field**.
- 10. The **Unit Price** will automatically be computed based on Retail Price/MSRP, Pricing Method and Amount/Percent selected.
- 11. In the **Commission On field** select how the commission is to be computed for the item. For 15.2 version, this functionality is not yet
- available. What is available is only the setup in the Item screen.
- 12. Depending on the Commission On selected, fill in amount or rate in the **Comm Amount/Percent field**. For 15.2 version, this functionality is not yet available. What is available is only the setup in the Item screen.

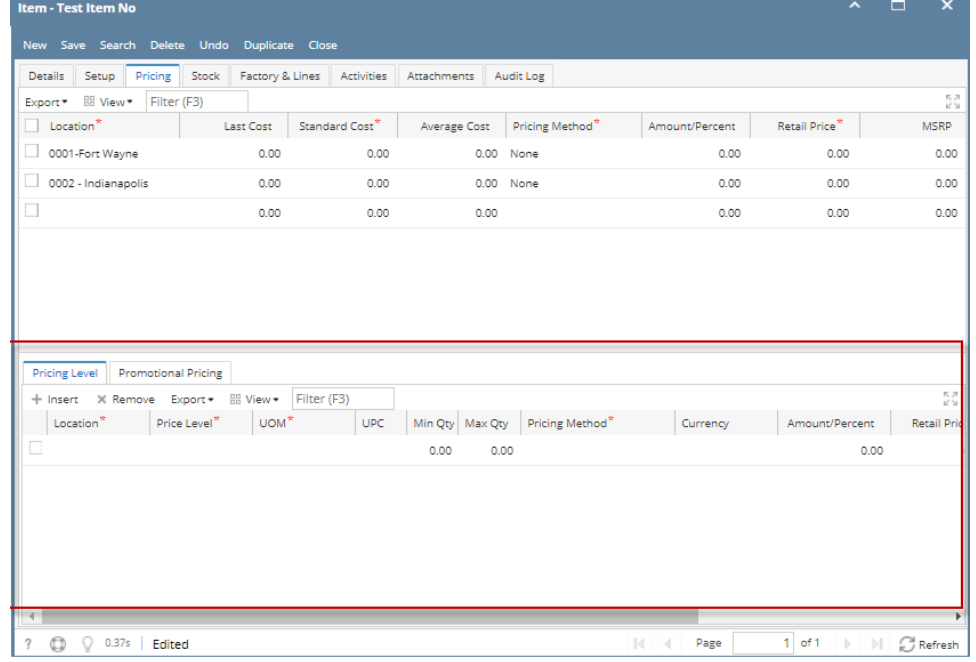

13. Save the record. You can click the **Save toolbar button** to save it. In case you miss to click this button and you click the **Close toolbar button** or the **x button** at the top right corner of the screen, i21 will prompt you if you would like to save it before closing the screen.